Update*Xpress*

**IBM** 

# User's Guide

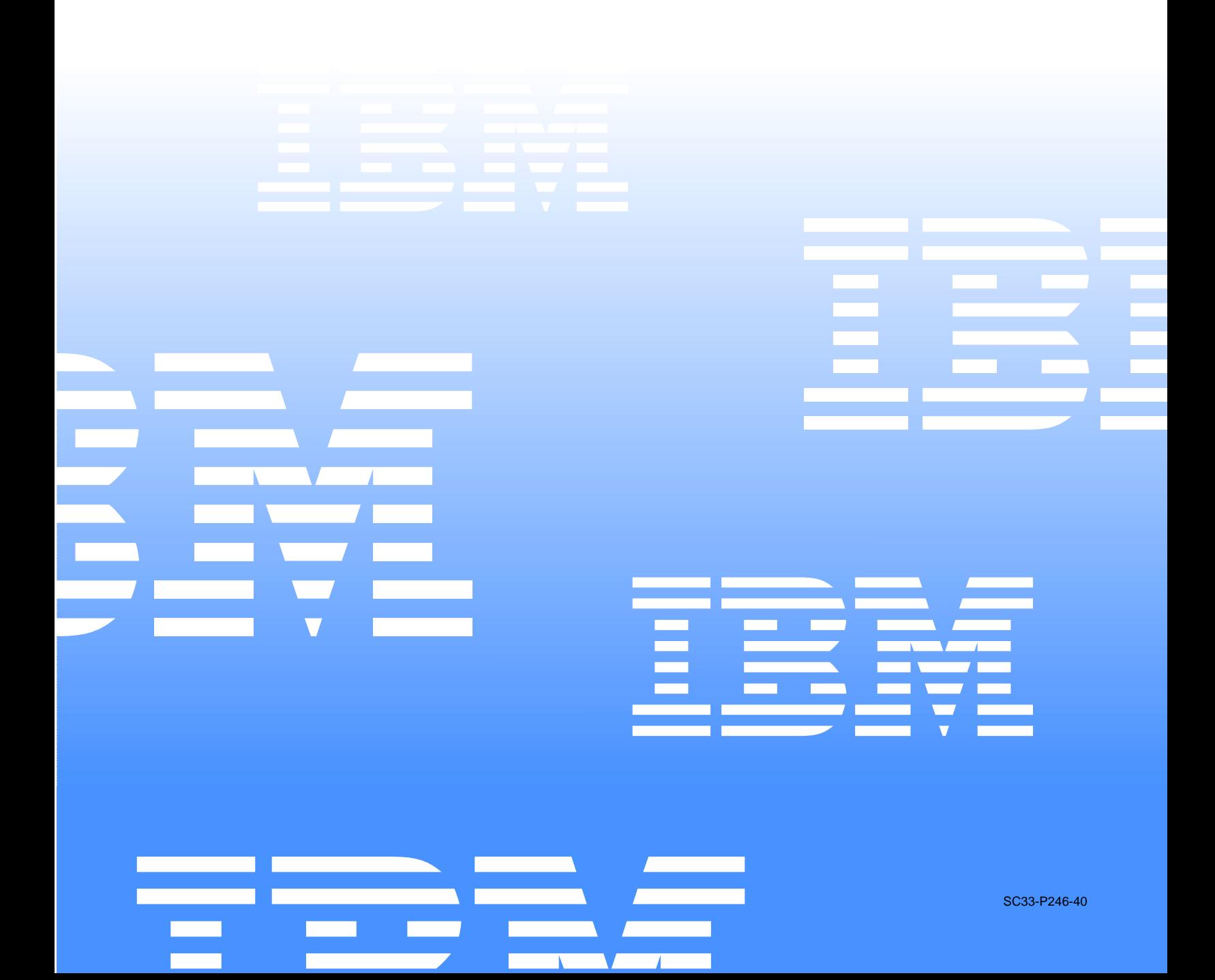

Update*Xpress*

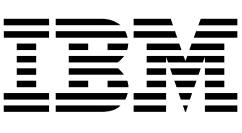

# User's Guide

#### **Note:**

Before using this information and the product it supports, be sure to read the general information in Appendix A, "Notices," on page 15.

**Fourth Edition (September 2001)**

**© Copyright International Business Machines Corporation 2001. All rights reserved.** 

US Government Users Restricted Rights – Use, duplication or disclosure restricted by GSA ADP Schedule Contract with IBM Corp.

# **Contents**

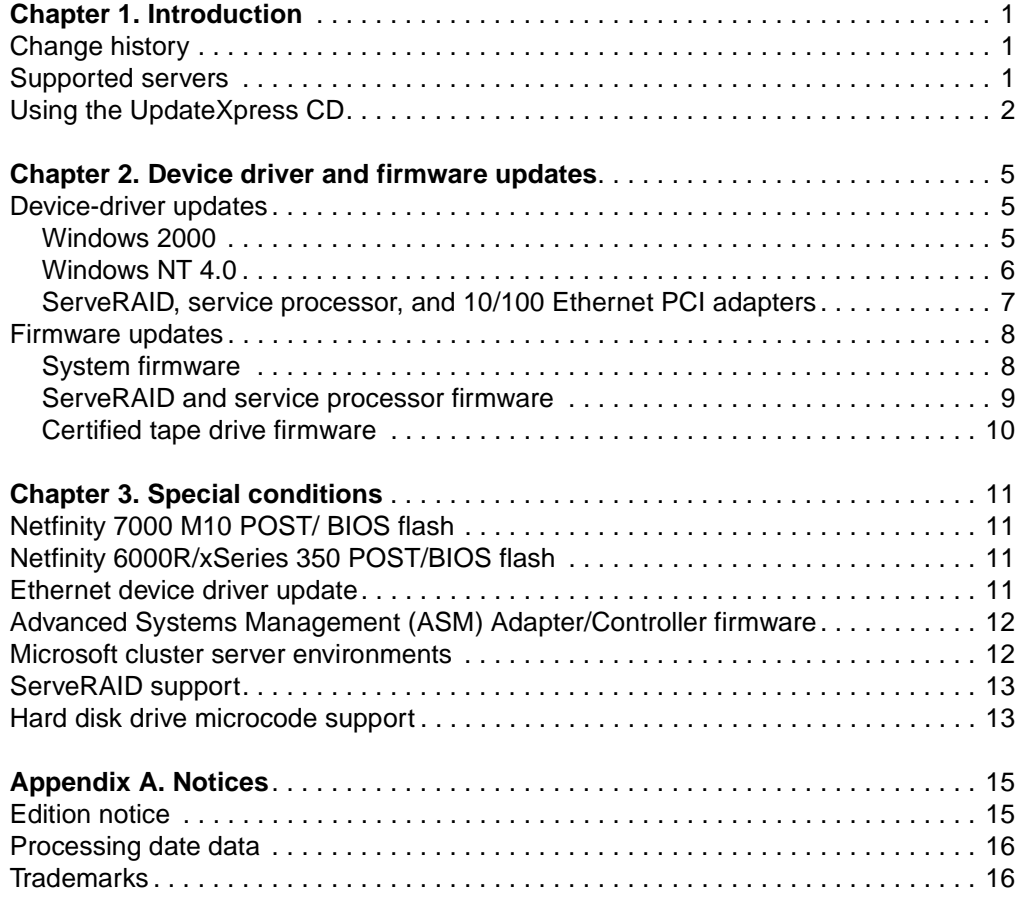

# **Chapter 1. Introduction**

Use the IBM<sup>®</sup> UpdateXpress CD to plan for maintenance updates of most IBM  $\mathcal C$  server xSeries servers. The Update *Xpress* CD is supported in Microsoft<sup>®</sup> Windows 2000 and Windows  $NT^{\circledR}$  environments, it is easy to use, and the program provides device driver and firmware updates directly from this CD. If an automatic update is not available, UpdateXpress might supply a manual update option.

If you have a problem or question about UpdateXpress or about any other server product, you will find a wide variety of sources available to help you.

- On the World Wide Web, the IBM Web site has up-to-date information about IBM products and support. The address for the IBM Personal Computing home page is http://www.ibm.com/pc/.
- You can find support information for your IBM products at: http://www.ibm.com/pc/support/.
- If you have questions about the UpdateXpress CD or if you have problems applying the updates, you can get help and information through the IBM HelpCenter<sup>®</sup>. Phone numbers are subject to change without notice. For the most up-to-date phone numbers, go to http://www.ibm.com/pc/support/ and click **Support Phone List**.

### **Change history**

Versions of Update Xpress incorporate the following improvements and updates.

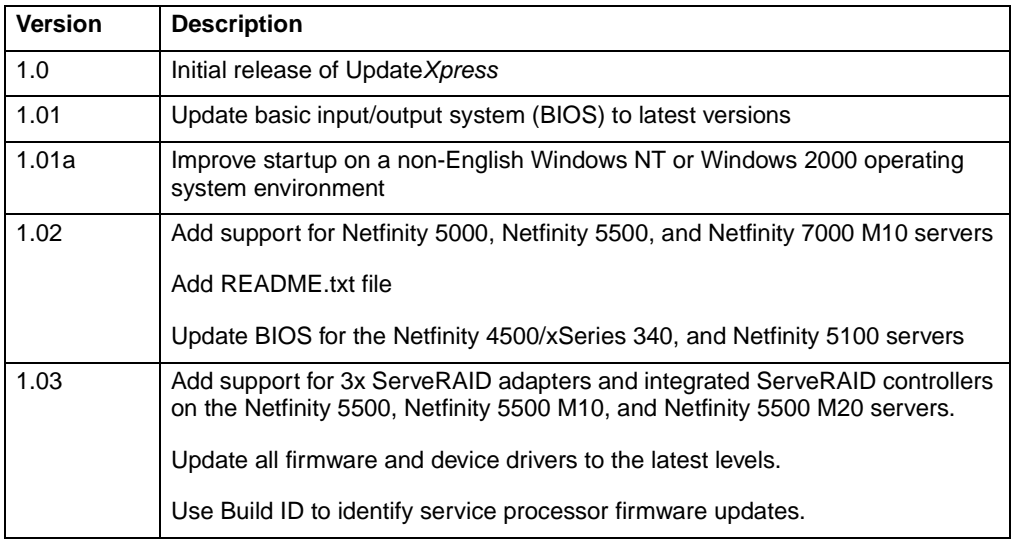

### **Supported servers**

This version of UpdateXpress supports the following IBM xSeries and Netfinity® servers.

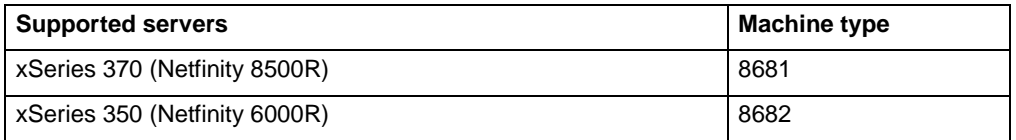

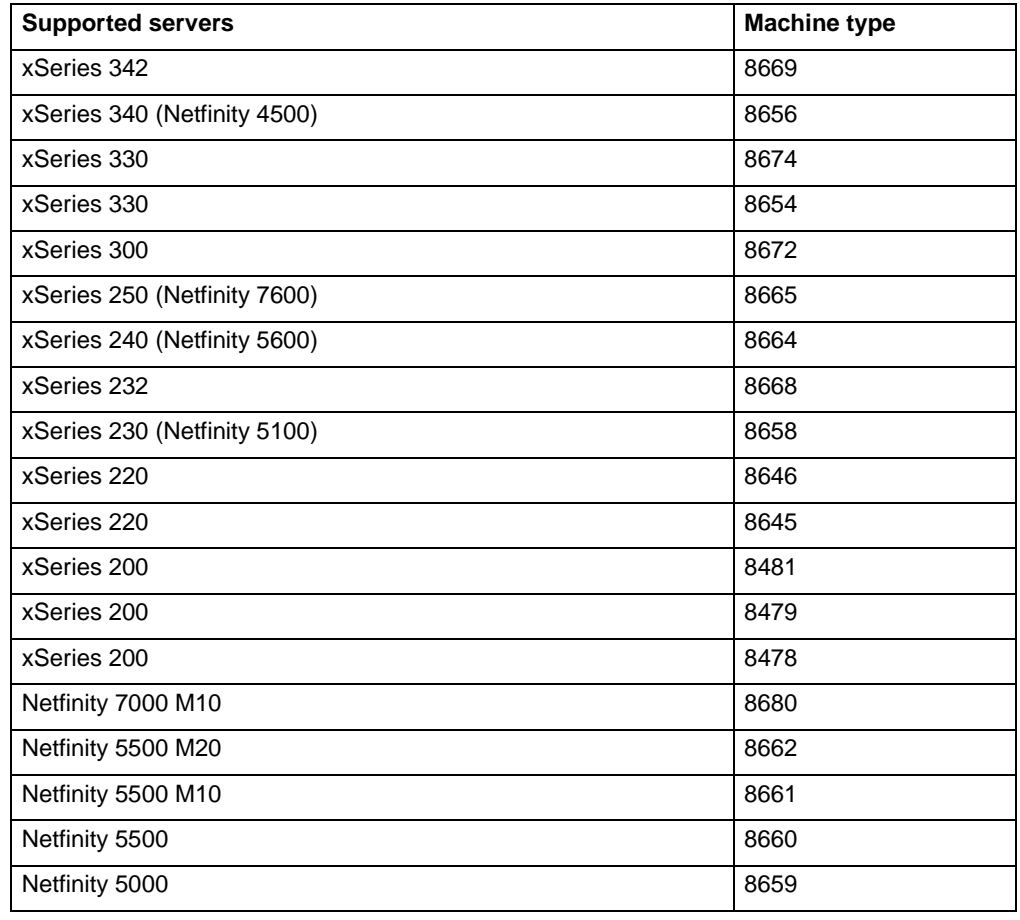

### **Using the UpdateXpress CD**

Complete the following steps to use the UpdateXpress CD.

- 1. Insert the CD into the server CD-ROM drive.
	- **Note:** The CD-ROM drive must be in the drive startup sequence.
- 2. All installed and active device drivers that are supported by UpdateXpress are displayed when UpdateXpress starts. To start the device-driver update procedure, click **Continue**. UpdateXpress compares the level of the device driver on the server to the level on the CD:
	- If the device driver is an earlier version than the one on the UpdateXpress CD, the device driver is selected for update.
	- If the device driver is later than the version on the Update $X$ press CD, the device driver is not selectable.
	- If the device driver is equal to the version on the UpdateXpress CD, the device driver is selectable for update.

The program displays a progress window, so that you will know that you have completed all the device-driver updates. UpdateXpress prompts you to restart the server with the UpdateXpress CD in the CD-ROM drive to begin the firmwareupdate procedure.

- 3. Save all open files, close all programs, and shut down the server.
- 4. Restart the server with the UpdateXpress CD inserted in the CD-ROM drive to start the firmware update process. You can process the firmware updates as unattended firmware updates or manual firmware updates.

#### **Unattended firmware updates**

When the UpdateXpress CD starts, the firmware version window opens. This window has a 60-second countdown timer. You can view the current system firmware versions and compare these to the firmware versions available on the UpdateXpress CD.

UpdateXpress determines the level of the firmware on the server:

- If the firmware is an earlier version than the one on the UpdateXpress CD, the firmware is selected for update.
- If the firmware is later than the version on the Update $X$ press CD, the firmware is not selectable.
- If the firmware is equal to the version on the Update  $X$ *press* CD, the firmware is selectable for update.

If you do nothing, the firmware update procedure begins after the timer reaches zero.

**Note:** Hard disk drive and tape firmware is always selected for update, regardless of the version, because the version numbers are not available for examination. The Update Xpress program displays See Help in place of the version number. You can click **Stop Timer** and deselect the hard disk or tape firmware. If you choose to perform the firmware update, the UpdateXpress program displays Equal as the version after the update is complete.

The update utilities for each firmware component perform the firmware updates.

When updating is complete, UpdateXpress restarts, and the program shows you the new levels of firmware that are installed on your system.

#### **Manual firmware updates**

To stop the automatic process click **Stop Timer**. Then, select the firmware to update by selecting or deselecting the firmware items. After you have made your selections, click **Continue** to start the update procedure.

5. Click on the Help button for additional information during the device-driver or firmware update procedures.

# **Chapter 2. Device driver and firmware updates**

UpdateXpress provides the latest available versions of device driver and firmware code for your server and server options.

Note: You can compare the version on the Web to the version on the UpdateXpress CD and download the code from the Web, if it is more recent.

### **Device-driver updates**

UpdateXpress provides the following device-driver updates.

## **Windows 2000**

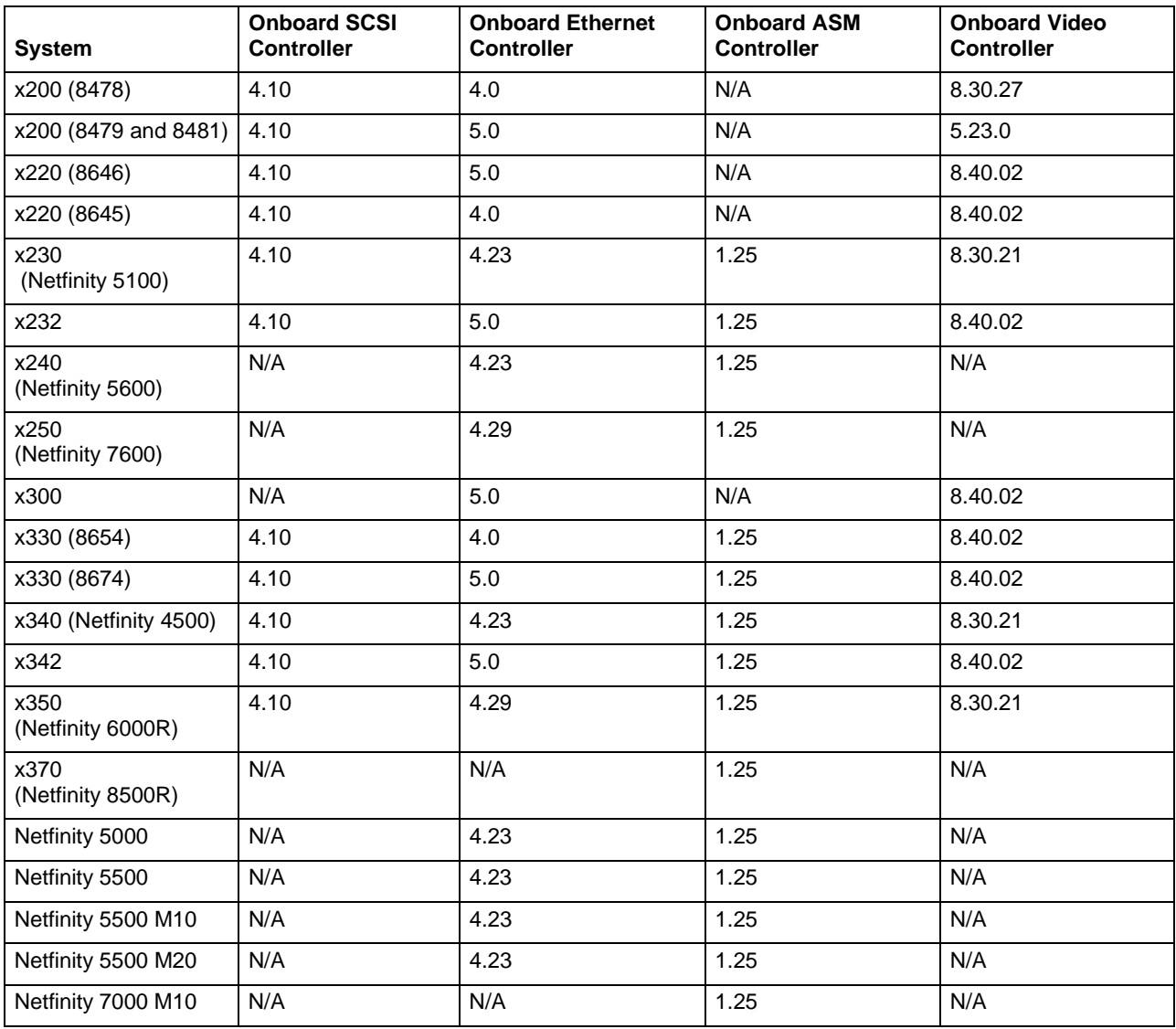

#### **Notes:**

- 1. UpdateXpress may provide a manual update, if an automatic update is not available.
- 2. The Onboard SCSI Controller version 4.10 is the version on the IBM Support Web site and also the device driver version number.

# **Windows NT 4.0**

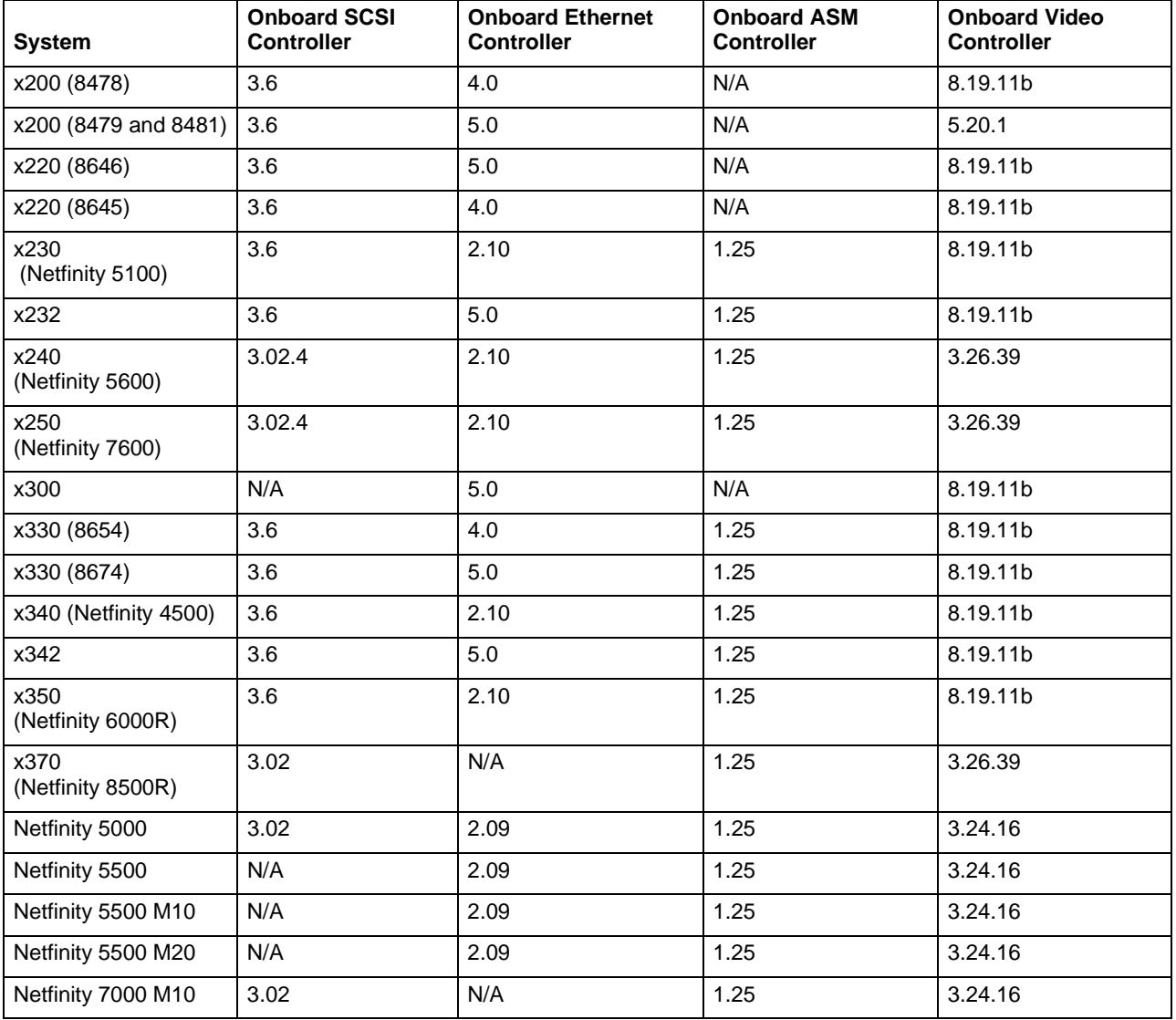

# **ServeRAID, service processor, and 10/100 Ethernet PCI adapters**

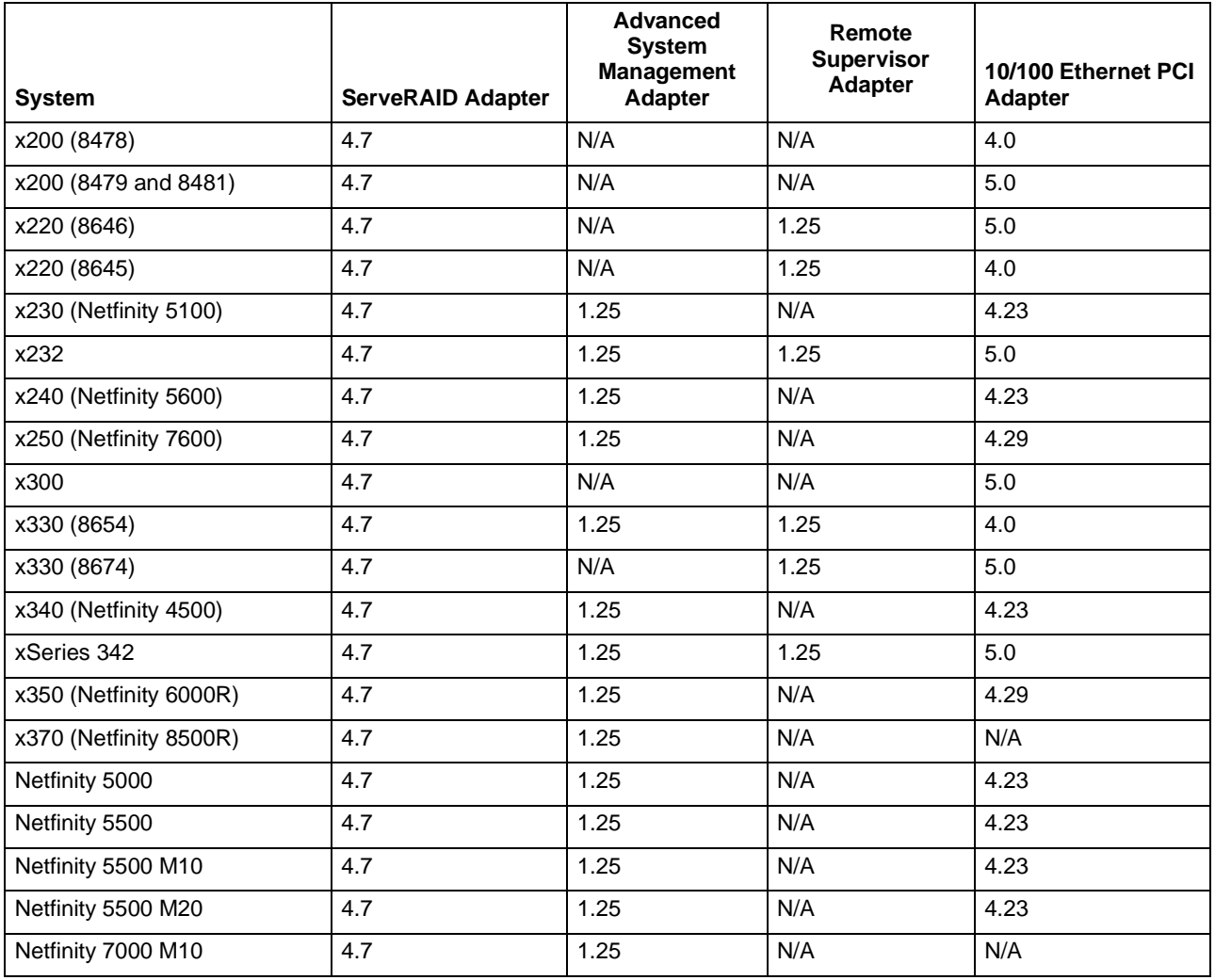

**Note:** The device drivers for ServeRAID and 10/100 Ethernet PCI adapters support Windows NT 4.0 and Windows 2000 operating systems.

# **Firmware updates**

UpdateXpress provides the following firmware update versions. The firmware updates can be applied regardless of the operating system installed on your server.

# **System firmware**

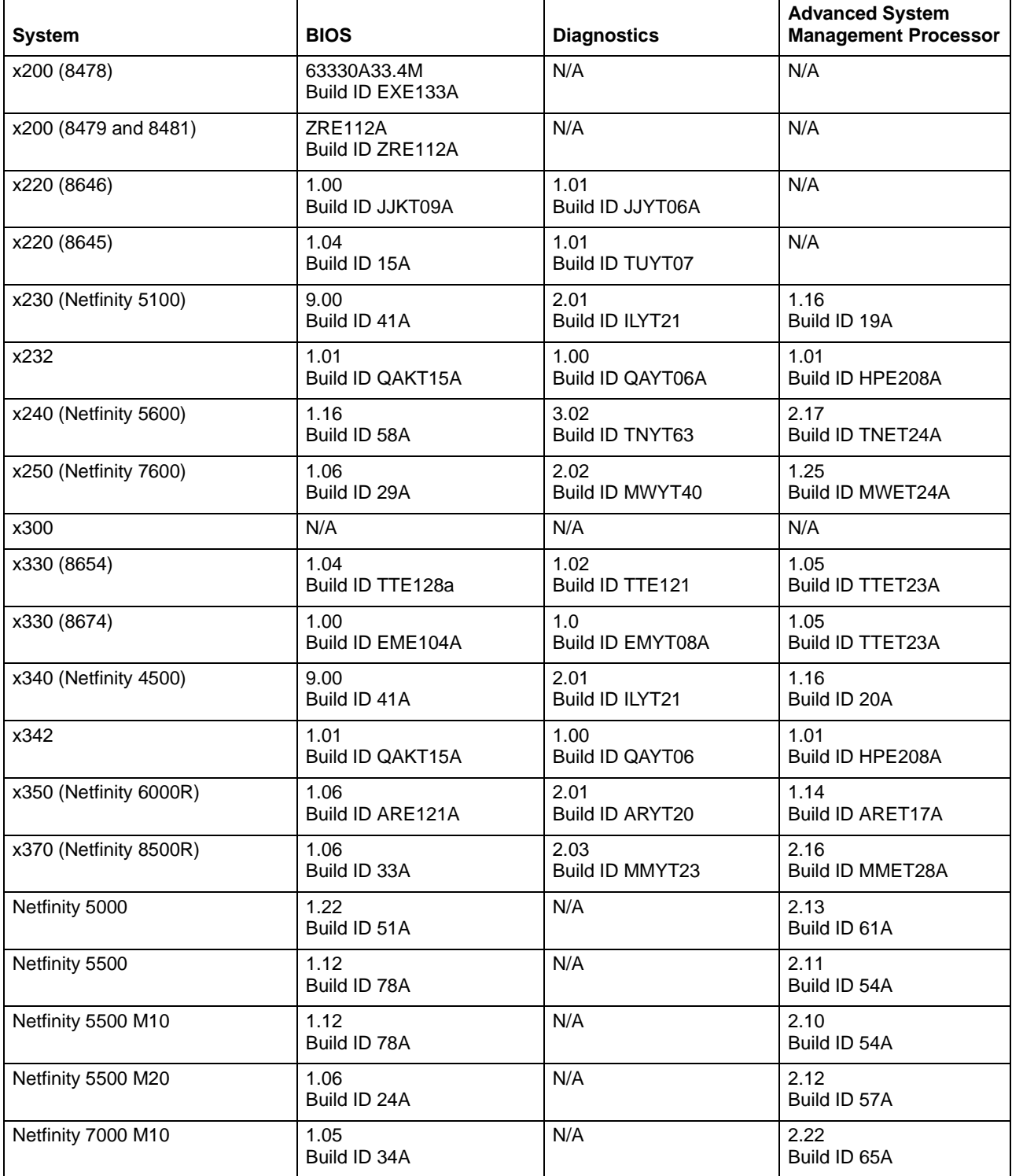

# **ServeRAID and service processor firmware**

![](_page_14_Picture_195.jpeg)

# **Certified tape drive firmware**

![](_page_15_Picture_50.jpeg)

**Note:** Tape Drive Firmware Utility version 8.0 is included on this CD.

# **Chapter 3. Special conditions**

Consider the following special conditions.

### **Netfinity 7000 M10 POST/ BIOS flash**

When you apply the POST/BIOS firmware update to a Netfinity 7000 M10 server, the update remaps the complementary metal oxide semiconductor (CMOS) memory, causing the server to lose your CMOS settings. This condition is caused by the update and not by UpdateXpress.

**Note:** Update the system BIOS separately after you have completed all other firmware updates.

Complete the following steps to update the system BIOS and reset the CMOS settings on a Netfinity 7000 M10 server.

- 1. Start the server and press **F1** during POST. Record all hardware settings and startup options in CMOS so that you can duplicate your current settings.
- 2. Run UpdateXpress to update the BIOS code.
- 3. Restart the server. The following message displays:

The following error(s) were detected when the system was started: 162 Configuration change has occurred Select one of the following: Continue or Exit Setup

4. Select **Continue**. The following message displays:

Automatically reconfigure system and continue Continue with the corrupted values

Exit Setup

5. Select **Automatically reconfigure system and continue**. The following message displays.

Configuration errors were detected. Select one of the following: Continue or Exit Setup

- 6. Select **Continue** and reset the configuration settings.
- 7. Save the configuration settings and exit the Setup utility.

#### **Netfinity 6000R/xSeries 350 POST/BIOS flash**

The IBM Netfnity 6000R/xSeries 350 systems have a POST/BIOS firmware flash problem that causes the system to restart. UpdateXpress cannot correct this problem because it is a problem with the flash utility. After the POST/BIOS firmware is updated and the system is restarted, the Update  $X$ *press* firmware window (and consequently, the countdown timer) opens. If any custom selections were made initially, you must reselect the desired options, or you can allow UpdateXpress to continue, now that the POST/BIOS firmware has been updated.

#### **Ethernet device driver update**

You might receive an update failure message during the Ethernet device driver update procedure on a Netfinity 5500, Netfinity 5500 M10, or Netfinity 5500 M20 server. You can ignore the error and continue with the update procedure.

## **Advanced Systems Management (ASM) Adapter/Controller firmware**

The UpdateXpress CD supplies the latest ASM firmware level available at the time the CD was developed. The ASM firmware has an internal build ID as well as a higherlevel version number for the firmware. Currently, the build ID of the ASM firmware in the system is not available for examination by UpdateXpress. When you select to install the same version of UpdateXpress ASM firmware over your current system ASM firmware "version," you will actually get the build ID as the version number.

### **Microsoft cluster server environments**

UpdateXpress does not currently support updates for the Fibre Channel RAID Controller environment. You must manually update the hard disk drives attached to these adapters from diskettes. The latest versions of the hard disk drive firmware is available for download on diskettes from the IBM Support Web site at: http://www.pc.ibm.com/support

For a detailed description of ServeRAID Manager, refer to the IBM ServeRAID Support CD and access the /Books directory. For a detailed description of the Microsoft Cluster Administration (MSCS) utility, refer to the MSCS documentation.

**Note:** The following procedure shuts down the MSCS cluster in a manner which prevents disk resources from failing. If a disk resource failure should occur, the Cluster Administrator Utility starts background synchronization, which causes the utility to bring down both cluster nodes.

Complete the following steps to update hard disk drive firmware in a MSCS environment with a shared IBM ServeRAID controller.

- 1. Shutdown all applications and disconnect all users from both cluster nodes.
- 2. Select IBM ServeRAID (SA) Manager to view a list of arrays, logical drives, hotspare drives, and physical drives. Click **logical drives** and check the segmented bar located at the bottom-right of the screen to determine if drive synchronization is occurring.
- 3. Click **Start Menu -> Programs -> Administrative Tools** to access the Cluster Administrator Utility and determine which node does not own the quorum disk.
- 4. From the node that does not own the quorum disk, use the Cluster Administrator Utility to bring offline all disk resources that are currently owned by this node. For example, if nodeA does not own the quorum drive, bring offline all disk resources owned by nodeA.
- 5. Stop the cluster service on the node that does not own the quorum disk.
- 6. Stop the cluster service on the node that owns the quorum disk.
- 7. Shut down the operating system on both systems.
- 8. Start one node, restart the server, and start the UpdateXpress CD. The UpdateXpress CD will automatically update all supported downlevel firmware, including hard disk drives.
- 9. Shut down the second node after the update is complete.

## **ServeRAID support**

Review the following ServeRAID device-driver and firmware considerations:

- The UpdateXpress CD provides installation procedures, diskette images, and code from the IBM ServeRAID Support CD version 4.7 for all the operating systems supported by ServeRAID. These operating systems are:
	- Windows NT and 2000
	- Novell NetWare
	- UnixWare
	- Linux
	- SCO OpenServer
	- $-$  IBM OS/2<sup>®</sup>
- To manually update all ServeRAID software (device driver, firmware and BIOS, ASM, and clustering) refer to the readme.txt file in the SRV45 directory on the UpdateXpress CD.
- After UpdateXpress updates the device drivers, firmware, and BIOS code, you must manually update other ServeRAID software. These software offerings include:
	- IBM ServeRaid Command Line Program diskette version 4.70
	- IBM ServeRAID Manager version 4.70 (Automatic update available for Windows operating systems.)
	- IBM ServeRAID Cluster Solution version 4.70
- **Note:** The IBM ServeRAID-4M Ultra160 SCSI controller and the IBM ServeRAID-4L Ultra160 SCSI controller do not support IBM OS/2 on the xSeries 240 server.

### **Hard disk drive microcode support**

UpdateXpress will install hard disk drive firmware updates on supported drives to levels equivalent to that provided by the IBM Hard Disk Drive Update Program Version 1.12.

# **Appendix A. Notices**

This publication was developed for products and services offered in the U.S.A.

IBM may not offer the products, services, or features discussed in this document in other countries. Consult your local IBM representative for information on the products and services currently available in your area. Any reference to an IBM product, program, or service is not intended to state or imply that only that IBM product, program, or service may be used. Any functionally equivalent product, program, or service that does not infringe any IBM intellectual property right may be used instead. However, it is the user's responsibility to evaluate and verify the operation of any non-IBM product, program, or service.

IBM may have patents or pending patent applications covering subject matter described in this document. The furnishing of this document does not give you any license to these patents. You can send license inquiries, in writing, to:

IBM Director of Licensing IBM Corporation North Castle Drive Armonk, NY 10504-1785 U.S.A.

**The following paragraph does not apply to the United Kingdom or any country where such provisions are inconsistent with local law:** INTERNATIONAL BUSINESS MACHINES CORPORATION PROVIDES THIS PUBLICATION "AS IS" WITHOUT WARRANTY OF ANY KIND, EITHER EXPRESS OR IMPLIED, INCLUDING, BUT NOT LIMITED TO, THE IMPLIED WARRANTIES OF NON-INFRINGEMENT, MERCHANTABILITY OR FITNESS FOR A PARTICULAR PURPOSE. Some states do not allow disclaimer of express or implied warranties in certain transactions, therefore, this statement may not apply to you.

This information could include technical inaccuracies or typographical errors. Changes are periodically made to the information herein; these changes will be incorporated in new editions of the publication. IBM may make improvements and/or changes in the product(s) and/or the program(s) described in this publication at any time without notice.

Any references in this publication to non-IBM Web sites are provided for convenience only and do not in any manner serve as an endorsement of those Web sites. The materials at those Web sites are not part of the materials for this IBM product, and use of those Web sites is at your own risk.

IBM may use or distribute any of the information you supply in any way it believes appropriate without incurring any obligation to you.

Some software may differ from its retail version (if available), and may not include user manuals or all program functionality.

### **Edition notice**

#### **© COPYRIGHT INTERNATIONAL BUSINESS MACHINES CORPORATION, 2001. All rights reserved.**

Note to U.S. Government Users — Documentation related to restricted rights — Use, duplication or disclosure is subject to restrictions set forth in GSA ADP Schedule Contract with IBM Corp.

#### **Processing date data**

This IBM hardware product and IBM software products that might be packaged with it have been designed, when used in accordance with their associated documentation, to process date data correctly within and between the 20th and 21st centuries, provided all other products (for example, software, hardware, and firmware) used with these products properly exchange accurate date data with them.

IBM cannot take responsibility for the date data processing capabilities of non-IBM products, even if those products are preinstalled or otherwise distributed by IBM. You should contact the vendors responsible for those products directly to determine the capabilities of their products and update them if needed. This IBM hardware product cannot prevent errors that might occur if software, upgrades, or peripheral devices you use or exchange data with do not process date data correctly.

The foregoing is a Year 2000 Readiness Disclosure.

## **Trademarks**

The following terms are trademarks of the IBM Corporation in the United States, other countries, or both:

![](_page_21_Picture_117.jpeg)

Lotus and Domino are trademarks of Lotus Development Corporation in the United States, other countries, or both.

Intel, MMX, LANDesk, Pentium, Pentium II Xeon, and Pentium III Xeon are trademarks or registered trademarks of Intel Corporation in the United States, other countries, or both.

Microsoft, Windows, and Windows NT are trademarks or registered trademarks of Microsoft Corporation.

UNIX is a registered trademark of The Open Group in the United States and other countries.

Java and all Java-based trademarks and logos are trademarks or registered trademarks of Sun Microsystems, Inc. in the United States, other countries, or both.

Other company, product, and service names may be trademarks or service marks of others.

![](_page_23_Picture_0.jpeg)

Part Number: 33P2464 File Number:

![](_page_23_Picture_2.jpeg)

Printed in the United States of America on recycled paper containing 10% recovered post-consumer fiber.

![](_page_23_Picture_4.jpeg)